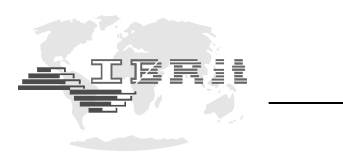

The driver installation package *IMB-USB\_RF1-USB\_inst.exe* installs the IBR USB Driver. This driver is required to operate the following devices :

- IMB-usb (F120 010)
- IBRit-rf1-usb (F604 001)
- IBR USB Dongle ( F720 002 )
- ISM-usb ( F620 010 )
- ISi-usb (F390 020 )

The driver installation package is located on the CD-ROMs '*IBR Support Software*' and '*Software for Metrology and SPC*' in the directory <CDROM>:*\USB-Driver\IMB-USB\_RF1-USB\IMB-USB\_RF1-USB\_inst.exe*.

The most recent version can be downloaded at http://www.ibr.com/download/IMB-USB\_RF1-USB\_inst.zip .

**1.**

When the driver installation package is started, the installer asks for a directory where the driver files should be copied to :

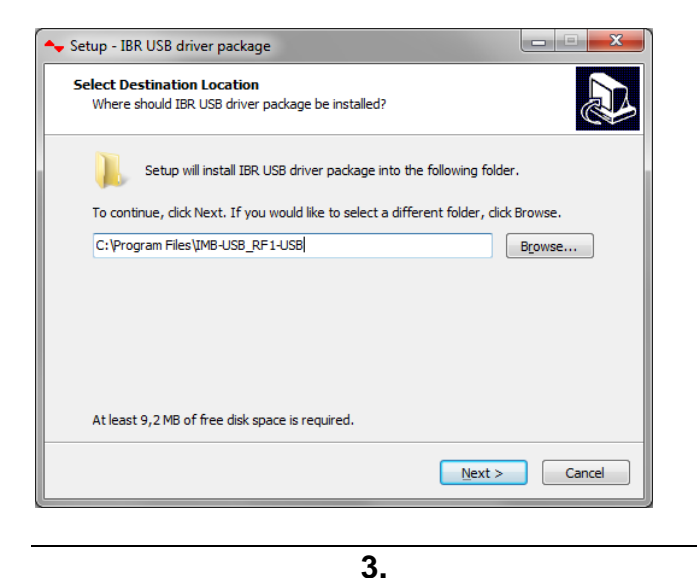

By clicking on Next, the installer copies the required files to the directory selected and automatically opens the Device Driver Installation Wizard :

**2.**

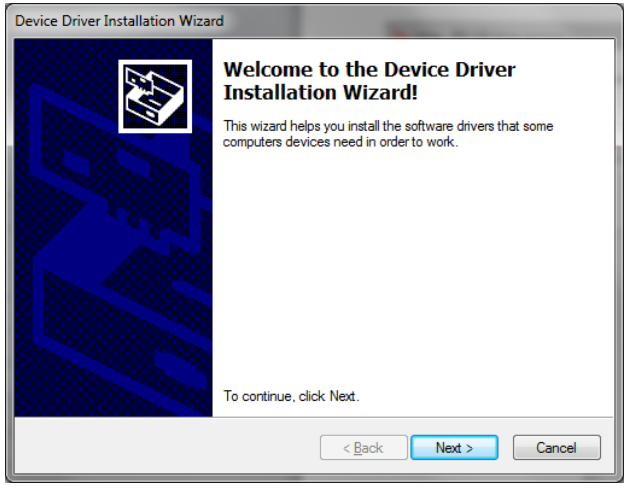

**4.**

The Device Driver Installation Wizard asks you to confirm the signature of the driver. You need to allow the installation of the driver :

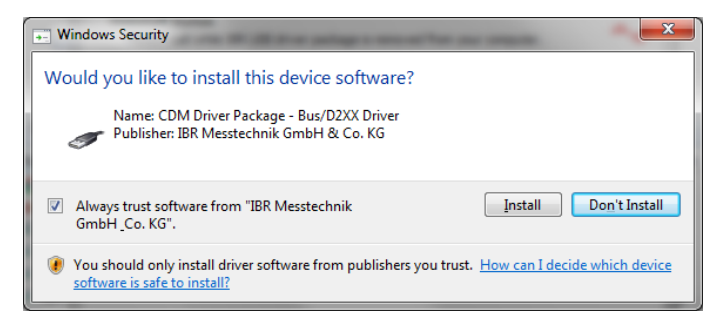

When the driver installation is completed, the Device Driver Installation Wizard shows you the result of the driver installation :

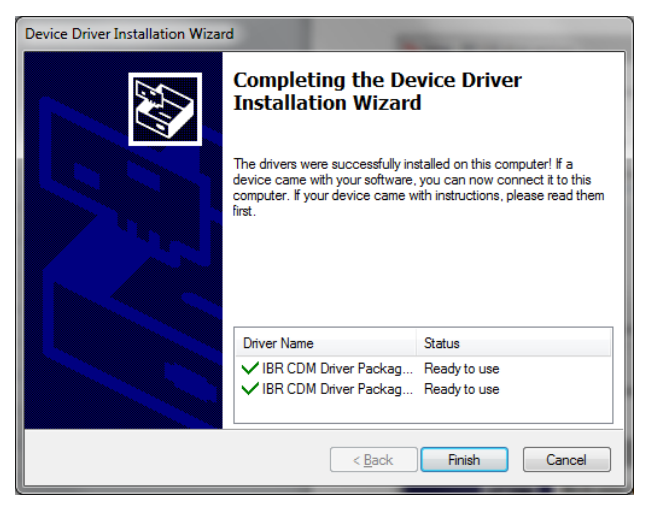